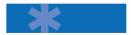

# Installing the TDM400P

(1-4 port FXS or FXO PCI Interface Card)

#### **Hardware Installation**

In order to successfully install the TDM400P card into your PC, please follow these directions carefully. Otherwise, your hardware will not function properly and could become damaged.

#### Steps

- **1** Power down the PC
- 2 **Unplug the PC** from its main AC power supply
- Insert the TDM400P into a 3.3- or 5-volt PCI slot (PCI 2.2 or greater required
- 4 Insert a four-pin 12-volt connector (disk drive power-supply cable, i.e. hard drive) into the white plastic connector on the rear of the TDM400P
- **5** Power on the PC

After following these steps, hardware installation is complete.

### **Driver and Asterisk Installation**

At this point, you will need to download the Zaptel driver library and Asterisk, the Open Source PBX. To accomplish this, follow the steps on the other side of this card.

Now, all that remains is the configuration of the Zaptel driver library and the Asterisk Open Source PBX. Further instructions are available at **digium.com** under the documentation section.

## Web Links

Configuration Section:

www.digium.com/configuration.html

**Documentation Section:** 

www.digium.com/documentation.html

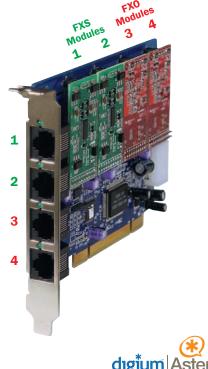

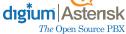

sales@voipon.co.uk

Tel: +44 (0)1245 808195 Fax: